Erledigt Perl-Befehle zum Patchen von Kexter Ozmosis

Beitrag von al6042 vom 21. September 2016, 17:57

Hallo zusammen,

in einem anderen Thread hatten wir das mal angesprochen. Was Clover mit dem einigen "KextsToPatch"-Einträgen machen kann, fu Script unter Ozmosis. Leider nicht On-the-Fly, aber jedenfalls direkt nach Updates oder Neu-Instal

Hier habe ich mal vier wichtige Patche aufgeführt:

Fix Bluetooth 30 seconds delay patch

Code

1.sudo perl -pi -e 's|\x0F\x85\x07\x01|\x0F\x84\x07\x01|g' /System/Library/Extensions/IOBluetoothFamily.kext/Contents/PlugIns/IOB

10.11-BT4LE-Handoff-Hotspot-lisai9093

Code

1. sudo perl perl personal per la personal per la personal per la personal per la personal per la personal per 's|\x48\x85\xFF\x74\x47\x48\x8B\x07|\x41\xBE\x0F\x00\x00\x00\xEB\x44| /System/Library/Extensions/IOBluetoothFamily.kext/Contents/MacOS/IOB

BCM94352-Airport-Extreme

Code

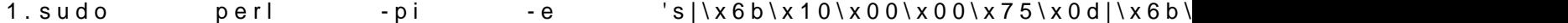

/System/Library/Extensions/IO80211Family.kext/Contents/PlugIns/AirPort

BCM94352 5 GHz Country DE

Code

1.sudo perl -pi -e 's|\x41\x83\xFC\xFF\x74\x2C\x48|\x66\xC7\x06 /System/Library/Extensions/IO80211Family.kext/Contents/PlugIns/AirPor

Bei letzteren wird noch ein kleines Schmankerl mit de bxb4 bad bei Hexe Merten " Die beiden rot markierten Ziffern beeinflussen die Länderkennung der der Ka Nach folgender Tabelle kann man diese Kennung in Form von zwei Buchstabe

Nachtrag:

Mit folgendem Eintrag wird auf verschiedenen Geräten das Verbindungs Sleep korrigiert und kann zu einem Performance-Zuwachs führen.

BCM94352 5 GHz Country A#

Code

1.sudo perl -pi -e 's|\x41\x83\xFC\xFF\x74\x2C\x48|\x66\xC7\x06 /System/Library/Extensions/IO80211Family.kext/Contents/PlugIns/AirPort

Vielen Dank nochm®aHaamper Lefwüirs's erfolgreiche Aufspüren...

Nachtragende

Vorteil für Euch:

Das AC-Verbindung auf Router mit Deutscher Länderkennung funktioniert bes Der AirDrop Kanal wird auf die 44 festgesetzt und AirDrop auch unterstützt.

Danach noch

Code

1.sudo touch /System/Library/Extensions/

und neu Starten... ferdisch...

Solltet ihr noch verschiedene Perl-Scripte haben, kennen oder auch se einfach hier in den Thread anhängen, wenn sie als funktionstüchtig bestätigt

Beitrag von al6042 vom 25. September 2016, 13:01

Durch die Einführung von Sierra gibt es noch ein paar spannende Neuigkeite Benutzt aber nur die Scripte für Eure Hardware-Zusammenstellung...

AirPortBrcm4360 frequency voltage controlled oscillator 10.12.x

Code

1.sudo perl perl personal per la personal per la personal per la personal per la personal per la personal per 's|\x81\xF9\x52\xAA\x00\x00\x75\x29|\x81\xF9\x52\xAA\x00\x00\x66\x90|g' /System/Library/Extensions/IO80211Family.kext/Contents/PlugIns/AirPort

AirPortBrcm4360 whitelist patch 10.12.x

### Code

1.sudo perl perl personal per la personal per la personal per la personal per la personal per la personal per 's|\x31\xDB\x4C\x3B\x7D\xD8\x75\x12|\x31\xDB\xFF\xC3\x90\x90\x90\x90 /System/Library/Extensions/IO80211Family.kext/Contents/PlugIns/AirPort

Boot graphics glitch 10.12.x (IGPU)

Code

1.sudo perl -pi -e 's|\x01\x00\x00\x75\x /System/Library/Extensions/IOGraphicsFamily.kext/IOGraphicsFamily

Change 15 port limit to 26 in XHCI kext (9/10-series)

Code

1.sudo perl -pi -e 's|\x83\xBD\x74\xFF\xFF\xFF\x10|\x83\xBD\x7 /System/Library/Extensions/IOUSBHostFamily.kext/Contents/PlugIns/App

Und, wie gehabt, danach wieder

Code

1.sudo touch /System/Library/Extensions/

Beitrag von al6042 vom 27. September 2016, 00:30

Und hier schon das nächste kleine Perl-Teil:

Change 15 port limit to 20 in XHCI kext (8-series)

Code

1.sudo perl -pi -e 's|\x83\xBD\x74\xFF\xFF\xFF\x10|\\x83\xBD\x7 /System/Library/Extensions/IOUSBHostFamily.kext/Contents/PlugIns/App

Und, wie gehabt, danach wieder

Code

1.sudo touch /System/Library/Extensions/

Beitrag von al6042 vom 28. September 2016, 21:46

Und wenn es unter Clover geht, muss es unter Ozmosis auch klappen...

Und weiter geht es mit einem Patch für die HD4600 unter 10.11.6 und 10.12 DRM-Problemen im Safari:

Code

1.sudo perl -pi -e 's|\x48\x89\x8B\xA8\x00\x00\x00|\x90\x90\x90\x90\x90\x90\x90|g' /System/Library/Extensions/AppleIntelFramebufferAzul.kext/Contents/Ma

Und, wie gehabt, danach wieder

Code

1.sudo touch /System/Library/Extensions/

Beitrag von al6042 vom 27. Oktober 2016, 08:22

Und hier noch eine Kleinigkeit für AirPortBrcm4360 unter Sierra 10.12.x

AirPortBrcm4360 PCI Error 1

Code

1.sudo perl -pi -e 's|\x41\x39\xC4\x75\x /System/Library/Extensions/IO80211Family.kext/Contents/PlugIns/AirPort

AirPortBrcm4360 PCI Error 2

Code

1.sudo perl perl personal per la personal per la personal per la personal per la personal per la personal per 's|\x41\x0F\xB7\xCD\x39\xC1\x75\x0C|\x41\x0F\xB7\xCD\x39\xC1\x66\x90 /System/Library/Extensions/IO80211Family.kext/Contents/PlugIns/AirPort

AirPortBrcm4360 PCI Error 3

Code

1.sudo perl -pi -e  $\vert s\vert\vert x83\vert x7D\vert xC4\vert x04\vert x74\vert x06\vert\vert x83\vert x$ /System/Library/Extensions/IO80211Family.kext/Contents/PlugIns/AirPor

Und, wie gehabt, danach wieder

Code

1.sudo touch /System/Library/Extensions/

Beitrag von al6042 vom 29. November 2016, 07:44

Und hier noch der AppleGraphicsDevicePolicy (board-id) Patch von Pike R. Alpha

AppleGraphicsDevicePolicy (board-id) Patch (c) Pike R. Alpha

Code

```
1.sudo perl perl personal per la personal per la personal per la personal per la personal per la personal per
  's|\x62\x6F\x61\x72\x64\x2D\x69\x64|\x62\x6F\x61\x72\x64\x2D\x69\x78|g' 
  /System/Library/Extensions/AppleGraphicsControl.kext/Contents/PlugIns,
```
Und, wie gehabt, danach wieder

Code

1.sudo touch /System/Library/Extensions/

Beitrag von al6042 vom 2. Januar 2017, 16:12

Und hier noch das kleine Perl-Teil für die 15-Port-Limit-Geschichte unter El Hier kann nicht der gleiche Patch wie unter Sierra genutzt werden, eingesetzt werden.

Change 15 port limit to 30 in XHCI kext - 10.11.x

Code

1.sudo perl -pi -e 's|\x83\xBD\x8C\xFE\xFF\xFF\x10|\\x83\xBD\x8 /System/Library/Extensions/IOUSBHostFamily.kext/Contents/PlugIns/App

Und, wie gehabt, danach wieder

Code

1.sudo touch /System/Library/Extensions/

Beitrag von al6042 vom 12. Januar 2017, 19:58

Einer geht noch...

isolate IntelAccelerator HD4600 (10.11.6 & 10.12)

Code

1.sudo perl -pi -e 's|\x48\x89\x8B\xA8\x00\x00\x00|\x90\x90\x90\x90\x90\x90\x90|g' /System/Library/Extensions/AppleIntelFramebufferAzul.kext/Contents/Ma

Und, wie gehabt, danach wieder

Code

1.sudo touch /System/Library/Extensions/

Beitrag von jolly03 vom 28. März 2017, 18:14

Hi Danke für die Befehle. Könntest du bitte noch mit dazuschreiben für was

LG Jolly

Beitrag von al6042 vom 28. März 2017, 18:42

Ich dachte eigentlich das steht dabei...

Beitrag von jolly03 vom 28. März 2017, 18:59

Na mit

isolate IntelAccelerator HD4600 (10.11.6 & 10.12)

allein konnte ich nix anfangen. Ich meine sowas wie ne Erklärung

Beitrag von al6042 vom 28. März 2017, 19:06

Ach so...

Na ja, hätte man tun können, wenn der Text nicht eindeutig genug ist, Google an der Stelle ein hilfreiche Unterstützung, da dort in den Überschr Seiten bereits der wichtige Hinweis auftaucht. z.B.:

- Sierra Freezes Completely when playing video on Safari

- Safari hangs computer on some videos

- Hardware acceleration not fully supportet Intel HD4600 MacOS Sierra - [Sierra 10.12 GM/GM2/Final komischer Bug m](https://www.hackintosh-forum.de/index.php/Thread/28558-Sierra-10-12-GM-GM2-Final-komischer-Bug-mit-Safari-Browser/?postID=258690#post258690)it Safari Browser !

Beitrag von al6042 vom 9. Juni 2017, 15:27

Hier noch ein paar Details für die HD4000 unter Sierra:

HDMI-audio HD4000, port 0406

### Code

# 1. sudo perl perl personal per la personal per la personal per la personal per la personal per la personal per 's|\x04\x06\x00\x00\x00\x04\x00\x00\x81\x00\x00\x00|\x04\x06\x00\x00\x00\x08\x00\x00\x06\x00\x00\x00|g' /System/Library/Extensions/AppleIntelFramebufferCapri.kext/Contents/Ma

HDMI-audio HD4000, port 0304

### Code

# 1.sudo perl perl personal per la personal per la personal per la personal per la personal per la personal per 's|\x03\x04\x00\x00\x00\x04\x00\x00\x81\x00\x00\x00|\x03\x04\x00\x00\x /System/Library/Extensions/AppleIntelFramebufferCapri.kext/Contents/Ma

HDMI-audio HD4000, port 0205

## Code

# 1. sudo perl perl personal per la personal per la personal per la personal per la personal per la personal per  $\frac{1}{x}$ \x02\x05\x00\x00\x00\x04\x00\x00\x07\x04\x00\x00|\x02\x05\x00\x00\x /System/Library/Extensions/AppleIntelFramebufferCapri.kext/Contents/Ma

Boot graphics glitch 10.12.x

Code

1.sudo perl -pi -e 's|\x01\x00\x00\x75\x /System/Library/Extensions/IOGraphicsFamily.kext/IOGraphicsFamily

Und zum Schluß, wie gehabt:

Code

1.sudo touch /System/Library/Extensions/

Beitrag von griven vom 16. Juni 2017, 21:01

Was einer Extension recht ist ist dem Kernel billig Hier mal zwei Befehle um den Kernel für XCPM auf nicht unterstützten C IvyBridge aufwärts).

Für 10.12.5 - 10.12.6 Beta 2

Code

1.Bootstrap 10.12.5 - 10.12.6 Beta 2 2.sudo perl -pi -e 's|\x83\xC3\xC4\x83\xFB\x22|\x83\ /System/Library/Kernels/kernel 3. 4. 5.Reboot Fix 10.12.5 - 10.12.6 Beta 2 6.sudo perl perl personal per la personal per la personal per la personal per la personal per la personal per l 's|\x55\x48\x89\xE5\x41\x57\x41\x56\x41\x55\x41\x54\x53\x50\x41\x89\xI /System/Library/Kernels/kernel

Für 10.13.0 DP1

Code

1.Bootstrap 10.13.0 DP1

```
2.sudo perl -pi -e 's|\x89\xD8\x04\xC4\x3C\x22\x77\x22|\x89\xD8\x04\xC6\x3C\x22\x77\x22 
    |g' /System/Library/Kernels/kernel
3.
4.
5.Reboot Fix 10.13.0 DP1
6.sudo perl perl personal per la personal per la personal per la personal per la personal per la personal per l
    \sup_{x\in\mathbb{R}}\sup_{x\in\mathbb{R}}\sup_{x/System/Library/Kernels/kernel
```
Und zum Schluß, wie gehabt:

Code

1.sudo touch /System/Library/Extensions/

um den Prelinked Kernel mit unserem gepachten Kernel neu zu bauen.

Beitrag von al6042 vom 29. Mai 2018, 20:09

Und hier noch das kleine Perl-Teil für die 15-Port-Limit-Geschichte unter Hig

Remove 15 port limit in XHCI kext - 10.13.4

## Code

1. sudo perl perl personal per la personal per la personal per la personal per la personal per la personal per  $\langle s \rangle$ \x83\x7D\x94\x0F\x0F\x83\x97\x04\x00\x00|\x83\x7D\x94\x0F\x90\x90\ /System/Library/Extensions/IOUSBHostFamily.kext/Contents/PlugIns/App

Und, wie gehabt, danach wieder

### Code

1.sudo touch /System/Library/Extensions/